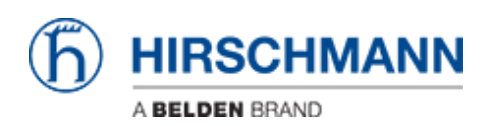

[Wissensdatenbank](https://hirschmann-support.belden.com/de/kb) > [Produkte](https://hirschmann-support.belden.com/de/kb/products) > [Classic Switches](https://hirschmann-support.belden.com/de/kb/classic-switches) > [So setzen Sie die Konfiguration mithilfe](https://hirschmann-support.belden.com/de/kb/articles/how-to-reset-the-configuration-using-system-monitor-1) [des Systemmonitors 1 zurück](https://hirschmann-support.belden.com/de/kb/articles/how-to-reset-the-configuration-using-system-monitor-1)

# So setzen Sie die Konfiguration mithilfe des Systemmonitors 1 zurück

- 2024-03-01 - [Classic Switches](https://hirschmann-support.belden.com/de/kb/classic-switches)

Hier wird beschrieben wie die Konfiguration von nachfolgenden Geräten (RS20/30/40, RSR20/30, MS20/30, PowerMICE, MACH100/1000/4000, Octopus and EAGLE20) über den System Monitor 1 auf Werkseinstellungen zurückgesetzt werden kann

Bitte beachten Sie, dass dies nur notwendig ist, wenn die Konfigurationsdatei beschädigt ist, z.B. durch Stromausfall beim Speichern der Konfiguration oder beim Firmware-Update. Eine beschädigte Konfigurationsdatei kann zu einem endlosen Neustart des Geräts führen.

## **Vorbereitung**

Verbinden Sie Ihren PC über eine serielle Verbindung (V.24) mit dem Gerät und öffnen Sie eine beliebige Terminalanwendung wie Hyper Terminal, Tera Term oder ähnliches.

## **Starten Sie das Gerät neu und rufen Sie den Systemmonitor 1 auf**

- 1. Starten Sie das Gerät neu, indem Sie die Stromversorgung unterbrechen oder den Befehl "Reboot" im CLI verwenden.
- 2. Beobachten Sie die Ausgabe der seriellen Schnittstelle und drücken Sie "1", sobald die Meldung " **Press <1> to enter System Monitor 1 ........**" angezeigt wird.

### **System Monitor – Hauptmenü**

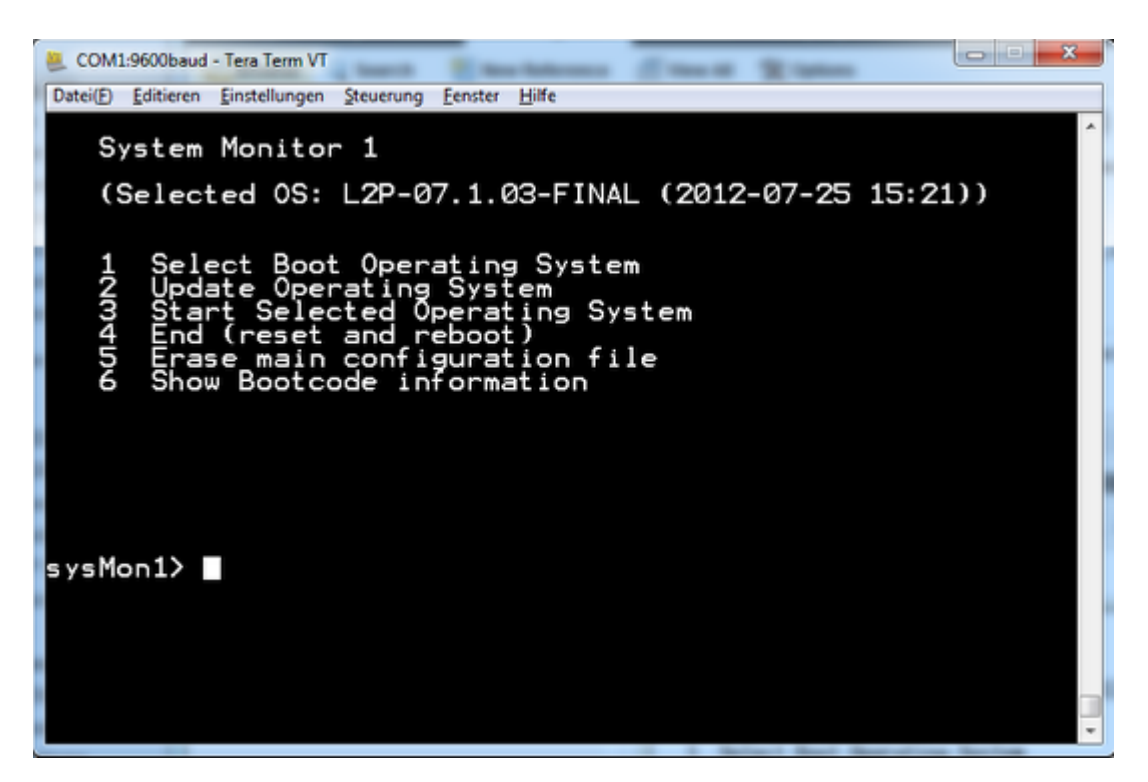

Wählen Sie Option 5 – Erase main configuration file

### **Bestätigen**

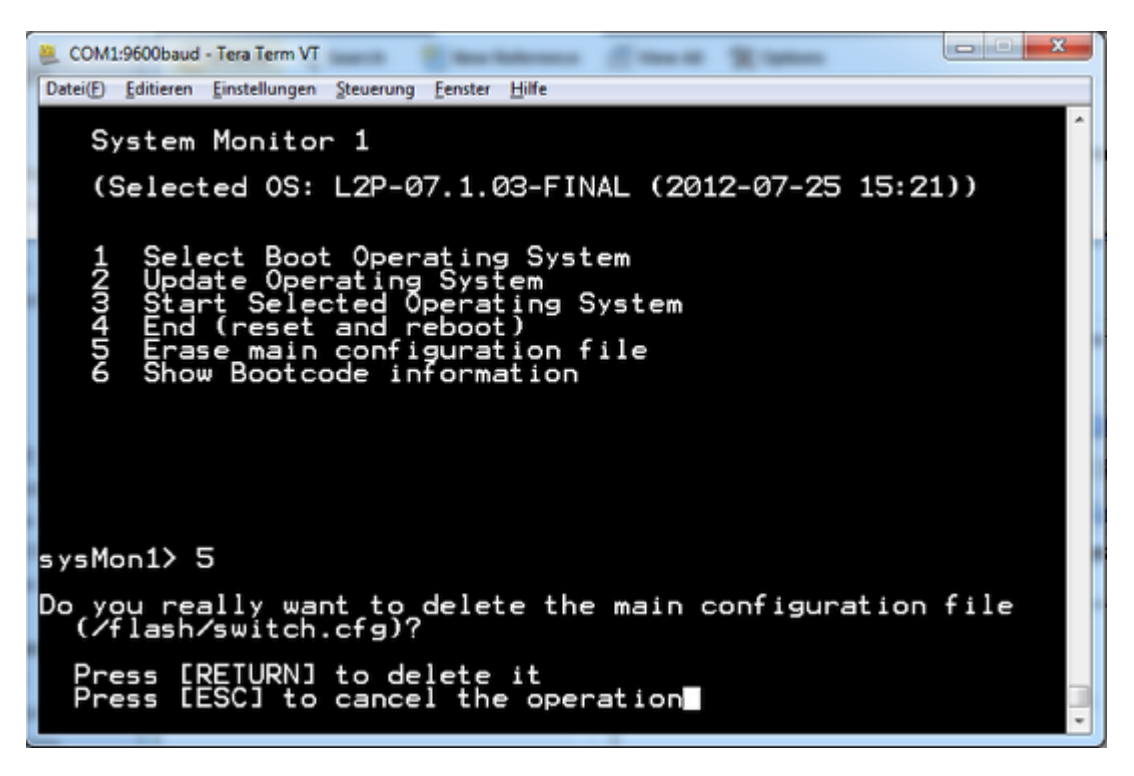

1. Drücken Sie "RETURN", um die Datei zu löschen.

2. Drücken Sie eine beliebige Taste, um zum Systemmonitor - Hauptmenü zurückzukehren

3. Wählen Sie die Option 4 - Ende (Zurücksetzen und Neustart).

Das Gerät wird neu gestartet und kommt in den Werkseinstellungen hoch.